# DAD

#### Didattica a distanza – didattica in presenza

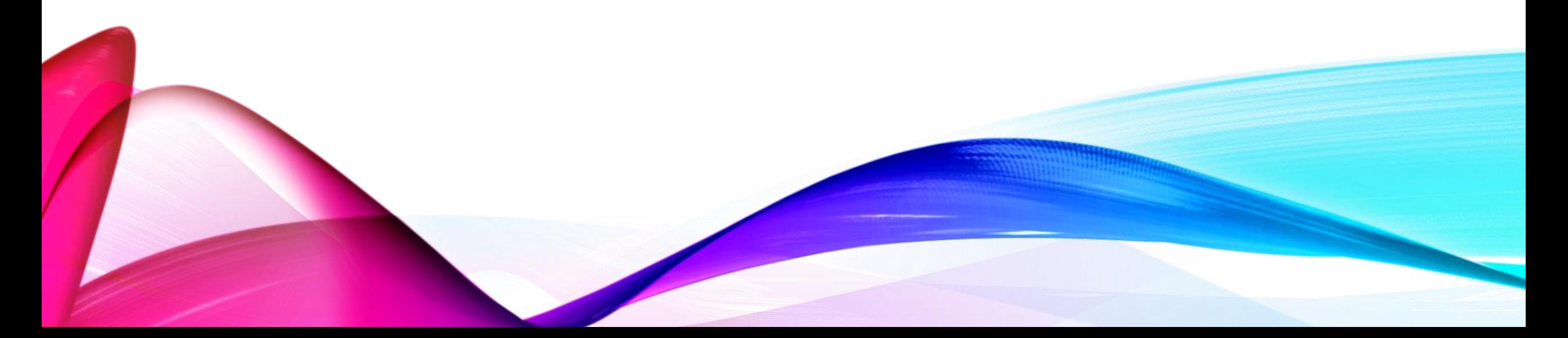

## ORGANIZZAZIONE DELLA DAD

L'istituto Fabio Besta durante l'anno scolastico 19\_20 ha attivato per il proprio istituto la piattaforma G\_Suite e ogni studente ha un proprio account personale fornito dalla scuola.

Ogni docente ha la possibilità di creare una classroom per la classe indicando la disciplina es. matematica 3A

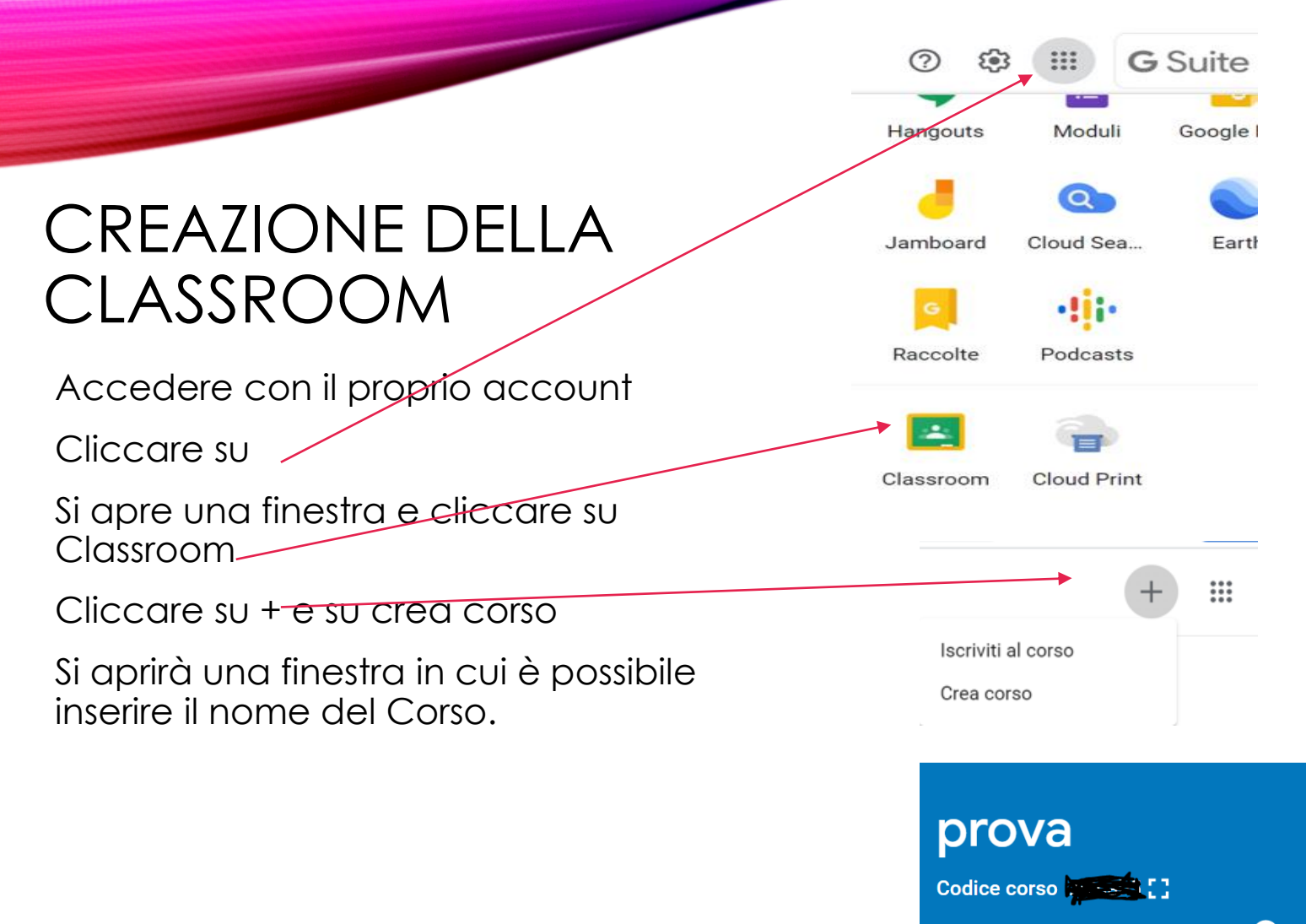

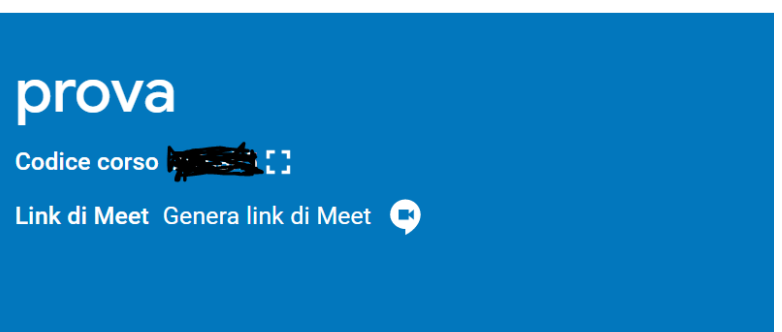

#### prova

Codice corso

Link di Meet Genera link di Meet

### CLASSROOM

Cliccando sul codice corso si evidenzia il codice del corso che deve essere agli studenti per potersi iscrivere al corso

Selezionando genera link di meet, si crea un link di meet.

Cliccando su link si avvia la videoconferenza.

### CLASSROOM

Questo link può essere reso non visibile agli studenti andando in impostazioni e selezionando non visibile.

E' preferibile reimpostare un link nuovo per ogni videoconferenza.

Selezionare se renderlo o no visibile

**Salvare** 

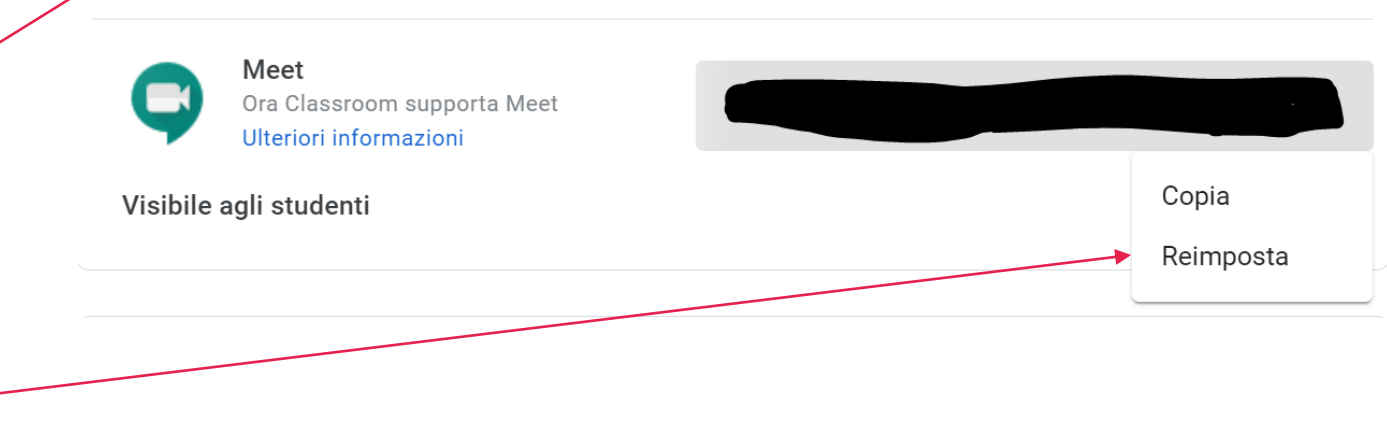

یع

# STUDENTI IN DAD

Gli studenti in DAD nel registro elettronico hanno accanto al nome l'icona di un computer.

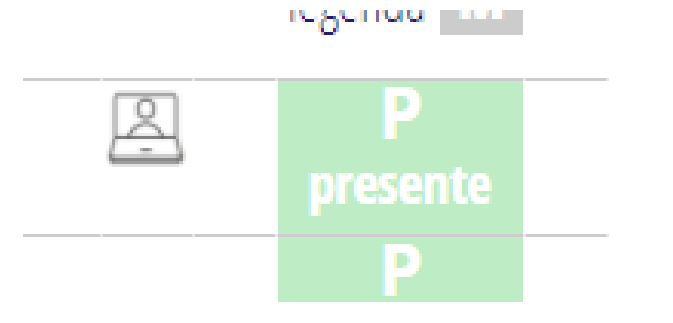

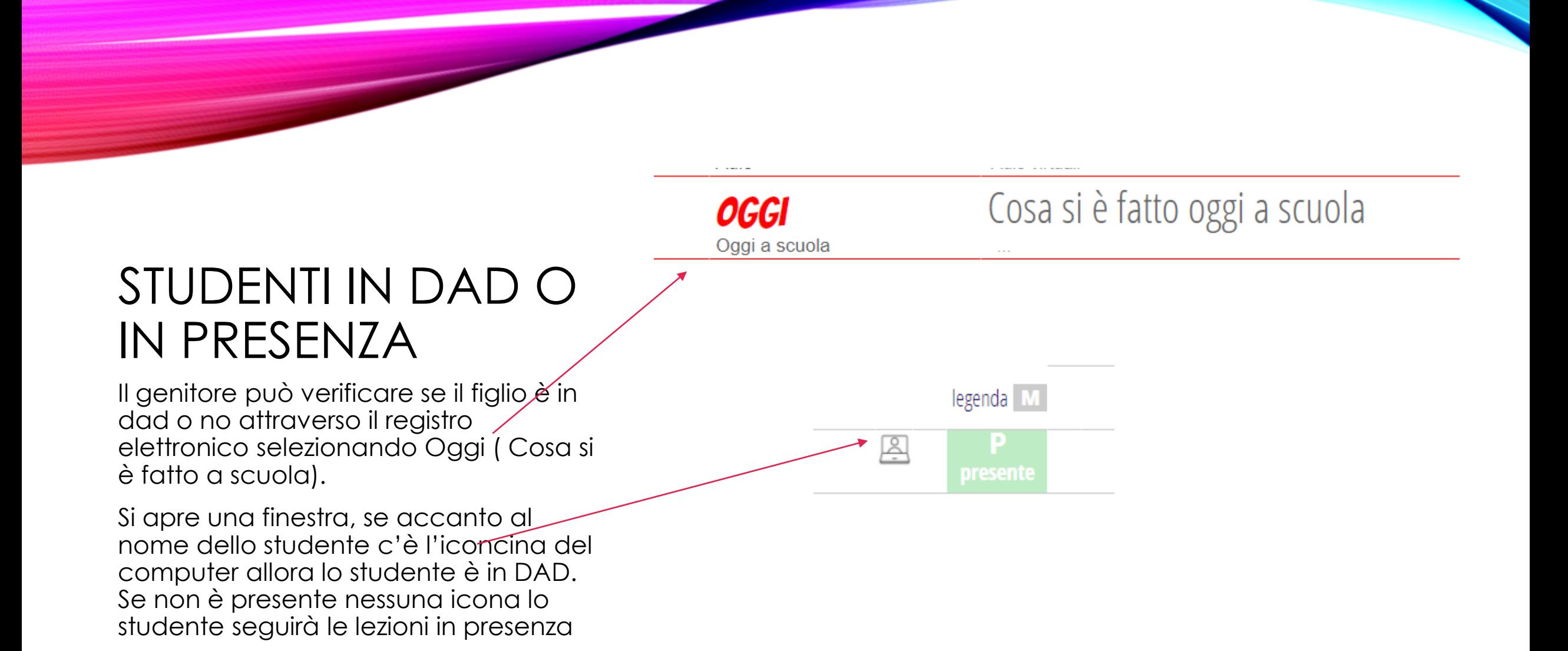